**Pictris Guide**

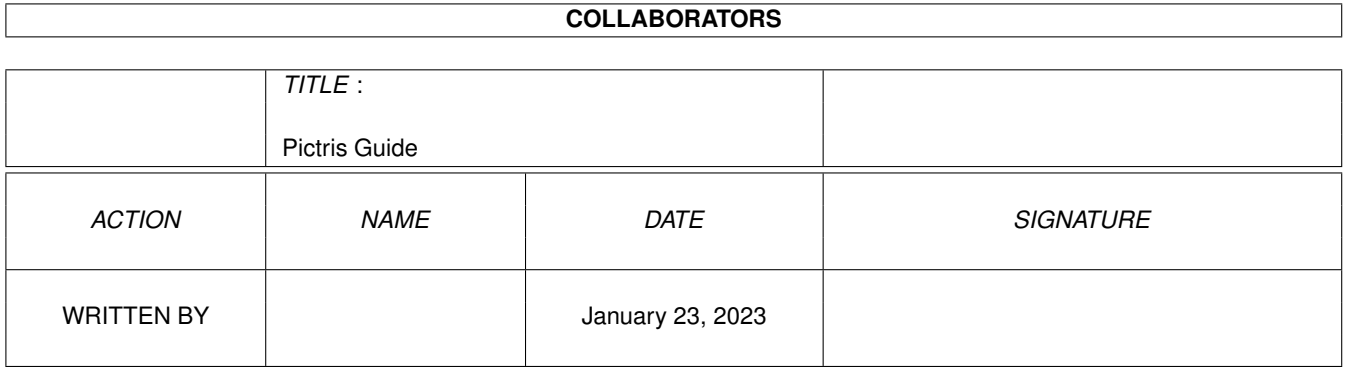

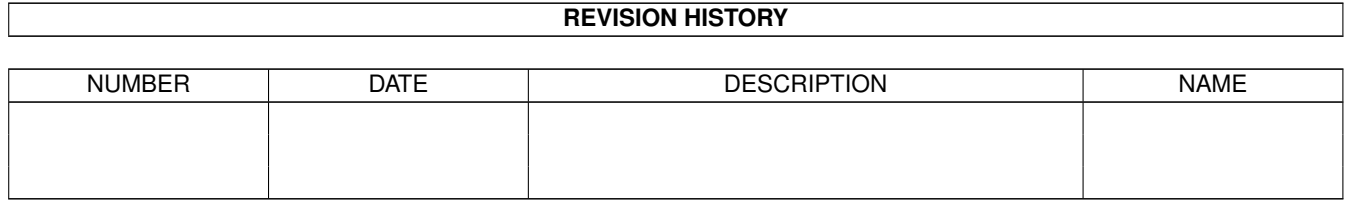

# **Contents**

#### 1 Pictris Guide [1](#page-3-0)

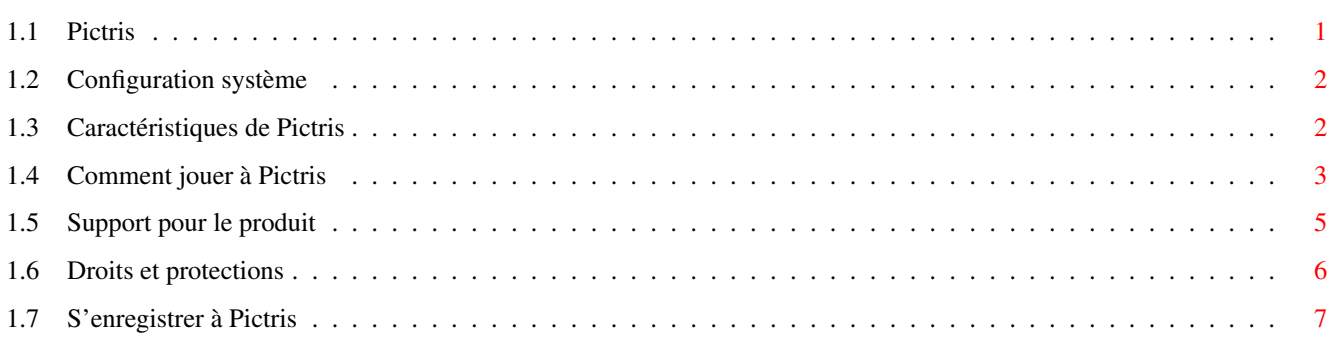

# <span id="page-3-0"></span>**Chapter 1**

# **Pictris Guide**

#### <span id="page-3-1"></span>**1.1 Pictris**

###########. .########## ###. ,### ###. ###########' ########### '########## ###' '###' '### ### ### ,#### ### #####. ### ### ### ### ###' ### ##''## ### ### ### ### ### ### ##.,## ### ### ### ### ### ### #####. ### ,### #### ### '#### ### ## ## ### ### By Manta Soft Configuration Système - Ce dont vous avez besoin pour jouer à Pictris Caractéristiques Voyez ce que Pictris peut faire Comment jouer Comment jouer à Pictris Support pour le produit - Où trouver des mises à jour pour Pictris Enregistrement - Où acheter Pictris pour plus d'informations, visitez Http://www.mantasoft.aio.co.uk/ (c) by APC&TCP, Andreas Magerl, D-83236 Übersee.

Tous droits réservés

#### <span id="page-4-0"></span>1.2 Configuration système

# # # # # # # # # # . . # # # # # # # # #  $, ###$  $# # +$ .  $# # # .$ ########### # # # # # # # # # # \* # # # # # # # # #  $# # #'$  $'$  # # #  $'$  $4 # +$  $# ##$ ,  $\#$  # # #  $# # #$  $# ##$  $# # # # # .$  $# ##$  $# ##$  $# # #$  $# ##$ ##'  $*$ ##  $# ##$  $###$ '  $# ##$  $# # #$  $\#$  # . ,  $\#$  #  $# # #$  $# ##$  $# # #$  $# ##$  $# ##$  $# ##$  $# ##$  $# ##$ ###  $# ##$  $\#$  # # # # .  $# ##$  $, # ##$  $# # # #$  $# # #$  $\rightarrow$  # # # #  $# ##$  $##$   $##$  $# ##$  $# # #$ 

Pour jouer à Pictris, il vous faut un Amiga, ou un système d'exploitation capable de faire tourner UAE 0.8+ ou Amiga Forever de Cloanto

· le système AGA ou une carte graphique

· Au moins 1.4 megas de mémoire graphique libre (moins si l'on posséde une carte graphique) et 4 mégas de mémoire autre libre

Pour installer Pictris, copiez simplement le répertoire Pictris qui est dans le CDRom sur votre disque dur

Sommaire

#### <span id="page-4-1"></span>1.3 Caractéristiques de Pictris

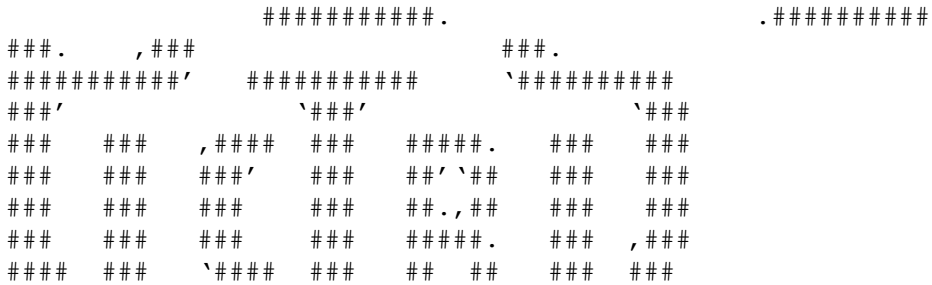

Caractéristiques de Pictris

- · 240 puzzles différents sur 3 niveaux de difficulté
- · Sauvegarde automatique des scores
- · Modules multi-channels d'Octamed SoundStudio sélectionnables
- · Choix aléatoire des fonds depuis des catégories crées par l'utilisateur
- · Requêtes multi-linguales
- · Mode apprentissage intégré

Pour rajouter d'autres modules de musique :

Sélectionnez simplement 'Charger une musique' et choisissez un module Octamed SoundStudio. Ils peuvent être n'importe où sur votre disque dur.

Pour rajouter des nouveaux fonds :

Pour rajouter des nouveaus fonds, créez un répertoire dans le répertoire "Sommaire ground\_sets" et sauvez les images IFF dedans avec comme nom de fichier 1,2,3,4 etc...

Les fichiers IFF doivent avoir une taille de 640x480 et ne pas dépasser 16 couleurs

Pour ne pas utiliser un jeu de fonds, ajoutez '\*' au début ou à la fin du nom du répertoire.

Sommaire

### <span id="page-5-0"></span>**1.4 Comment jouer à Pictris**

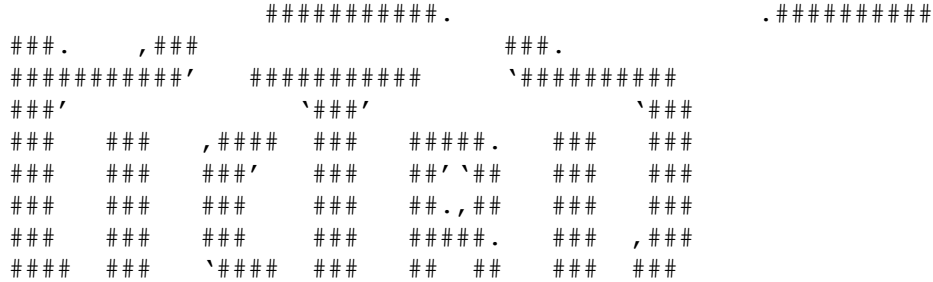

Le principe du jeu consiste à trouver une image cachée.

Il vous faut utiliser une méthode mathématique pour découvrir les blocs à colorier :

Par exemple :

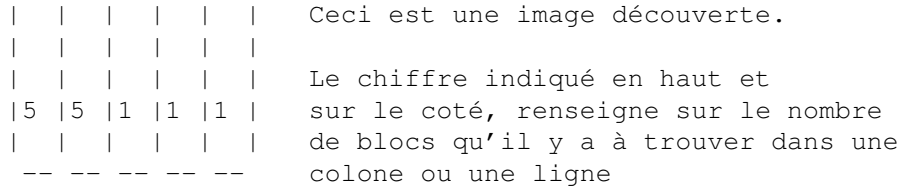

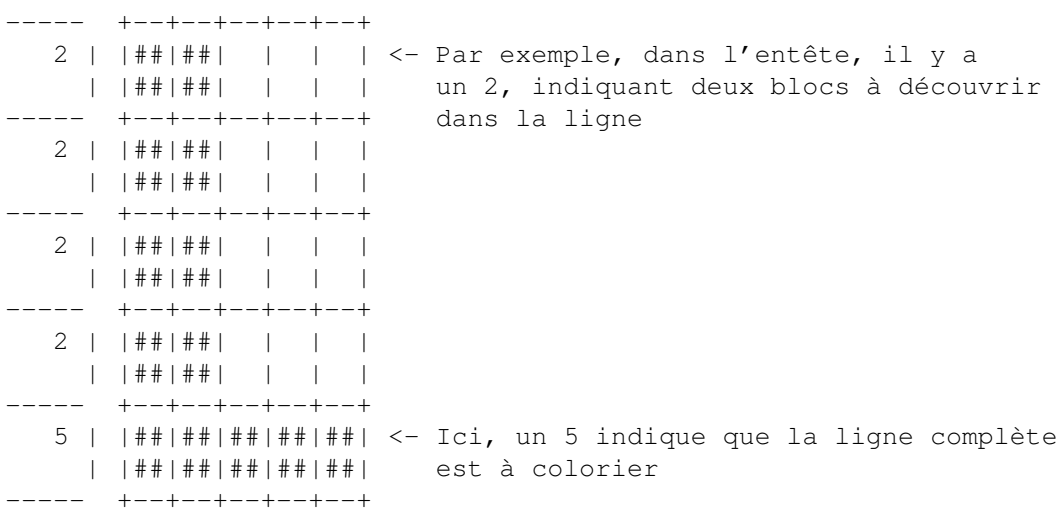

 $\wedge \wedge$ 

Vous pouvez voir que la même chose compte pour les colones.

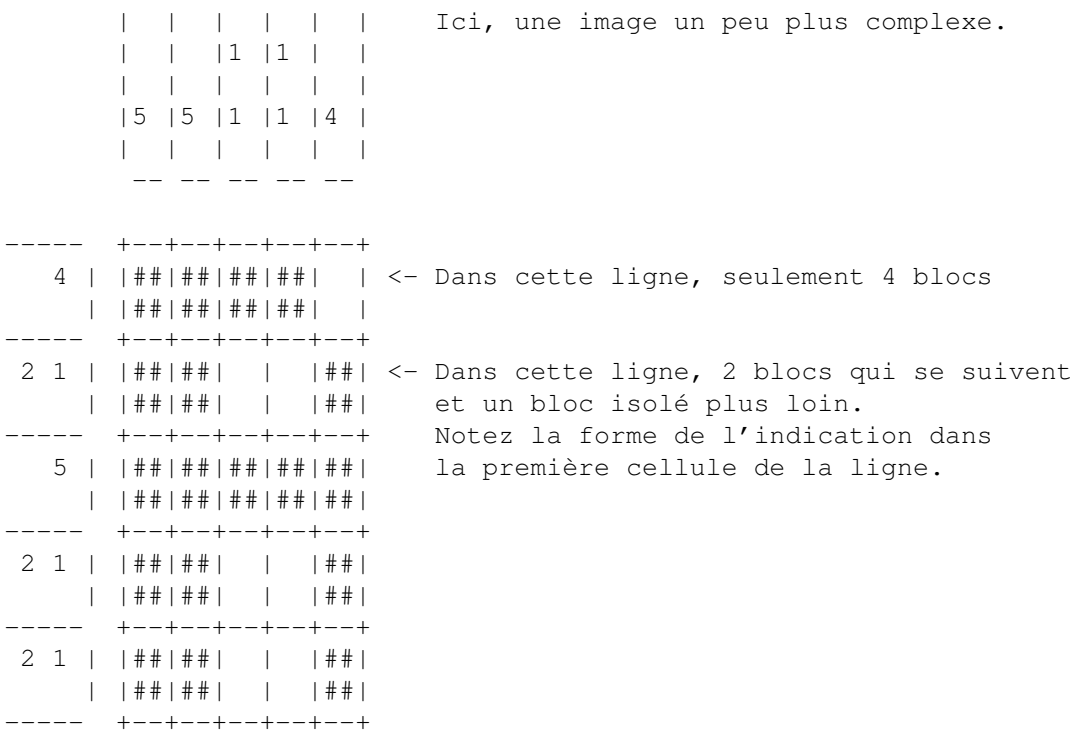

 $\wedge\wedge$ 

Dans la colone, un bloc isolé et un autre un peu plus bas.

Pendant le jeu, vous devez vous-même découvrir les images cachées derrière les blocs en les effaçant avec le bouton gauche de la souris.

Si vous vous trompez, le temps de réflexion sera réduit. Si le temps est entièrement écoulé, vous devez recommencer sur le même puzzle.

Pendant le jeu, vous pourrez marquer les blocs avec le bouton droit de la souris. Cela vous permet de ne pas 'effacer le même bloc plusieurs fois.

----- +--+--+--+--+--+ 1 2 || | | | | | | Si vous avez cette épreuve et que vous || | | | | | cliquez le bloc tout à gauche... ----- +--+--+--+--+--+ ----- +--+--+--+--+--+ 1 2 ||##| /| | | | Puis vous cliquez sur le prochain bloc ||##|/ | | | | mais il est mauvais, vous pouvez le marquer... ----- +--+--+--+--+--+ ----- +--+--+--+--+--+ 1 2 ||##| /| | | /| Vous cliquez alors sur le dernier bloc et ||##|/ | | |/ | il est mauvais aussi. Vous le marquer comme ----- +--+--+--+--+--+ le deuxième.

Il est facile de trouver où sont les bons blocs maintenant

Pour plus d'aide, veuillez lancer le mode apprentissage de Pictris.

Sommaire

### <span id="page-7-0"></span>**1.5 Support pour le produit**

###########. .########## ###. ,### ###. ###########' ########### '########## ###' '###' '### ### ### ,#### ### #####. ### ### ### ### ###' ### ##''## ### ### ### ### ### ### ##.,## ### ### ### ### ### ### #####. ### ,### #### ### '#### ### ## ## ### ###

Pour des informations à propos de Pictris ( et mises à jour) et autres produits MantaSoft :

Http://www.mantasoft.aio.co.uk/  $\bigcap$ Http://mantasoft.tripod.com/

```
Si vous avez des questions sur le jeu et des problèmes
pendant le jeu, envoyez un E-mail à
  andrewcrowe@enterprise.net
Pictris est distribué pas APC&TCP :
  APC&TCP, Andreas Magerl
  Postfach 83
  D-83236 Übersee
  germany
  Andreas@apc-tcp.de
  http://www.apc-tcp.de
Les traductions ont été réalisées par l'ATO
  http://home3.inet.tele.dk/ole_f/ato.html
   Pictris est copyright Mantasoft et APC&TCP, Andreas Magerl, 1999-2000
```
Disclaimer Contribuez à sauver l'Amiga, ne piratez pas Pictris

Sommaire

#### <span id="page-8-0"></span>**1.6 Droits et protections**

###########. .########## ###. ,### ###. ###########' ########### '########## ###' '###' '### ### ### ,#### ### #####. ### ### #### #### ###\* #### #### #### ### ### ### ### ##.,## ### ### ### ### ### ### #####. ### ,### #### ### '#### ### ## ## ### ###

Propriétaire légal :

(c) by APC&TCP, Andreas Magerl, D-83236 Übersee. Texte, graphiques du jeu, musiques, désigne de l'emballage, manuel et programme informatiques sont sous droits de copie protégés. Tous droits réservés.

Pictris a été écrit par MantaSoft

Les images et les musiques de fond (voir crédits) sont issues du Domaine Publique et toutes sont déclarées FreeWare sous copyright de l'auteur original.

Sommaire

## <span id="page-9-0"></span>1.7 S'enregistrer à Pictris

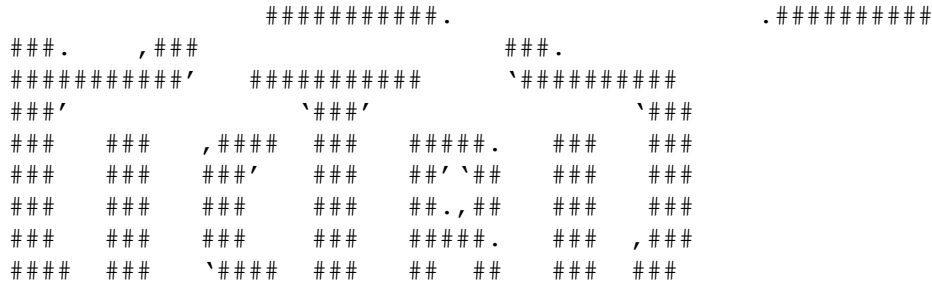

Pour s'enregistrer à Pictris, vous pouvez suivre les liens depuis la page web de Mantasoft:

Http://www.mantasoft.aio.co.uk/

ou depuis APC&TCP:

**APC&TCP** Postfach 83 D-83236 Übersee Andreas@apc-tcp.de

http://www.apc-tcp.de

ou chez votre revendeur AMIGA habituel

Sommaire